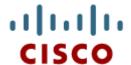

Chapter 8: Single-Area OSPF

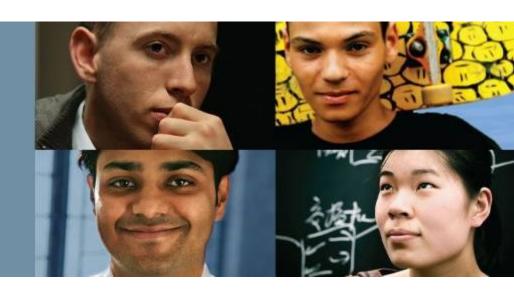

## **Routing & Switching**

Cisco Networking Academy® Mind Wide Open®

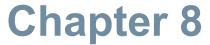

- 8.1 Characteristics of OSPF
- 8.2 Configuring Single-area OSPFv2
- 8.3 Configure Single-area OSPFv3

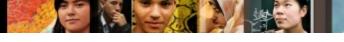

## **Chapter 8: Objectives**

#### After completing this chapter, you will be able to:

- Explain the process by which link-state routers learn about other networks.
- Describe the types of packets used by Cisco IOS routers to establish and maintain an OSPF network.
- Explain how Cisco IOS routers achieve convergence in an OSPF network.
- Configure an OSPF router ID.
- Configure single-area OSPFv2 in a small, routed IPv4 network.
- Explain how OSPF uses cost to determine best path.
- Verify single-area OSPFv2 in a small, routed network.
- Compare the characteristics and operations of OSPFv2 to OSPFv3.
- Configure single-area OSPFv3 in a small, routed network.
- Verify single-area OSPFv3 in a small, routed network.

Presentation\_ID © 2008 Cisco Systems, Inc. All rights reserved. Cisco Confidential

# Open Shortest Path First **Evolution of OSPF**

## **Interior Gateway Protocols**

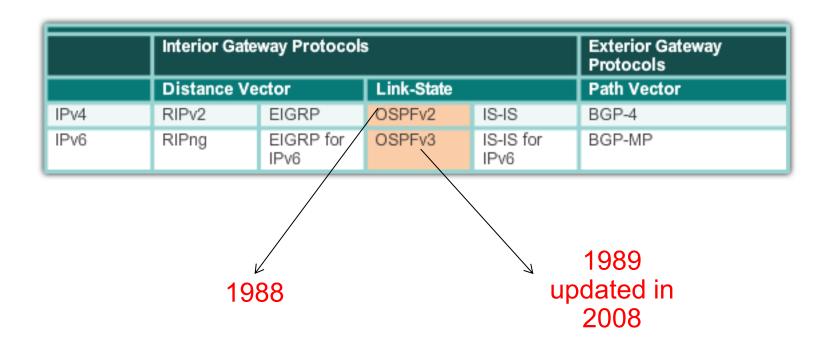

# Open Shortest Path First Features of OSPF

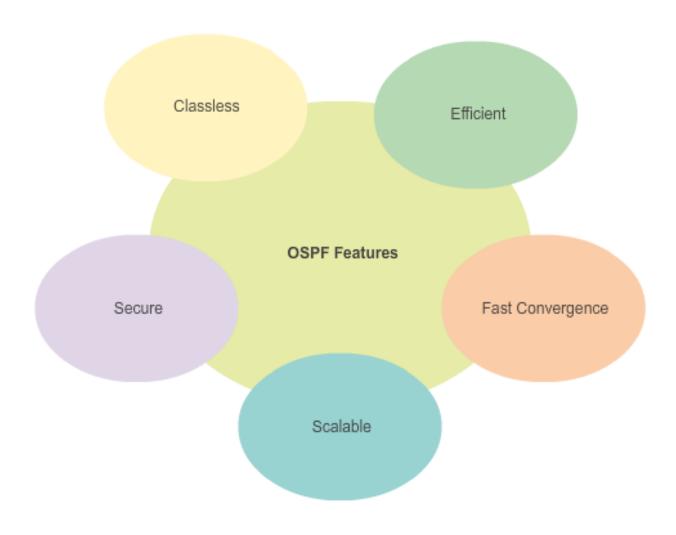

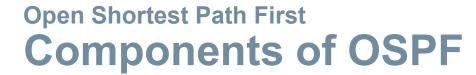

#### **OSPF Data Structures**

| Database                         | Table             | Description                                                                                                    |
|----------------------------------|-------------------|----------------------------------------------------------------------------------------------------|
| Adjacency<br>Database            | Neighbor<br>Table | <ul> <li>List of all neighbor routers to which a router has established bidirectional communication.</li> <li>This table is unique for each router.</li> <li>Can be viewed using the show ip ospf neighbor command.</li> </ul>                                                       |
| Link-state<br>Database<br>(LSDB) | Topology<br>Table | <ul> <li>Lists information about all other routers in the network.</li> <li>The database shows the network topology.</li> <li>All routers within an area have identical LSDB.</li> <li>Can be viewed using the show ip ospf database command.</li> </ul>                             |
| Forwarding<br>Database           | Routing<br>Table  | <ul> <li>List of routes generated when an algorithm is run on the link-state database.</li> <li>Each router's routing table is unique and contains information on how and where to send packets to other routers.</li> <li>Can be viewed using the show ip route command.</li> </ul> |

## **Open Shortest Path First**

## Components of OSPF (cont.)

OSPF Routers Exchange Packets - These packets are used to discover neighboring routers and also to exchange routing information to maintain accurate information about the network.

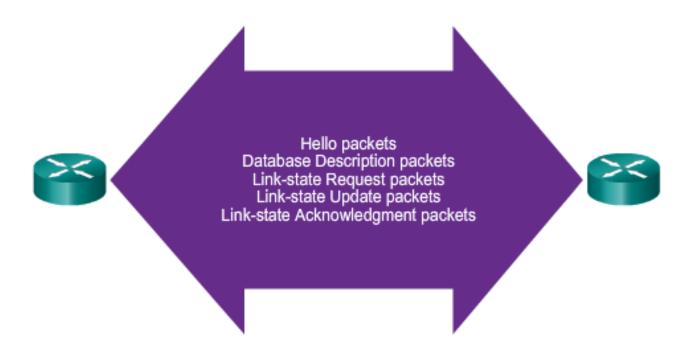

# Open Shortest Path First Link-State Operation

#### Routers Exchange Hello Packets

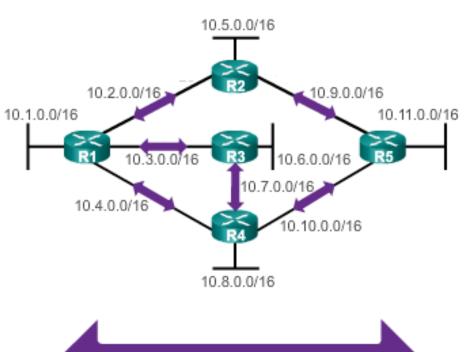

Hello Packets

If a neighbor is present, the OSPF-enabled router attempts to establish a neighbor adjacency with that neighbor

## **Open Shortest Path First**

## **Link-State Operation (cont.)**

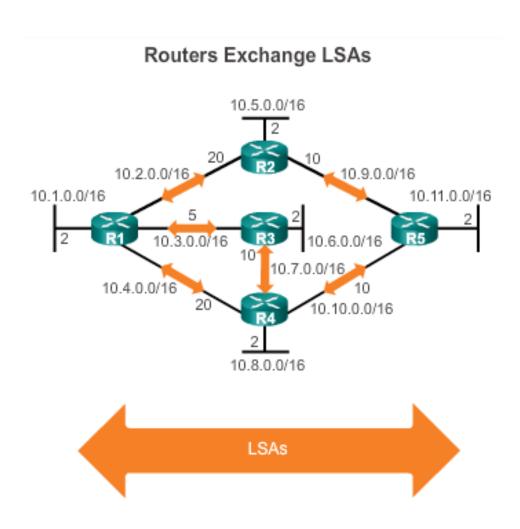

- LSAs contain the state and cost of each directly connected link.
- Routers flood their LSAs to adjacent neighbors.
- Adjacent neighbors receiving the LSA immediately flood the LSA to other directly connected neighbors, until all routers in the area have all LSAs.

## **Open Shortest Path First**

## **Link-State Operation**

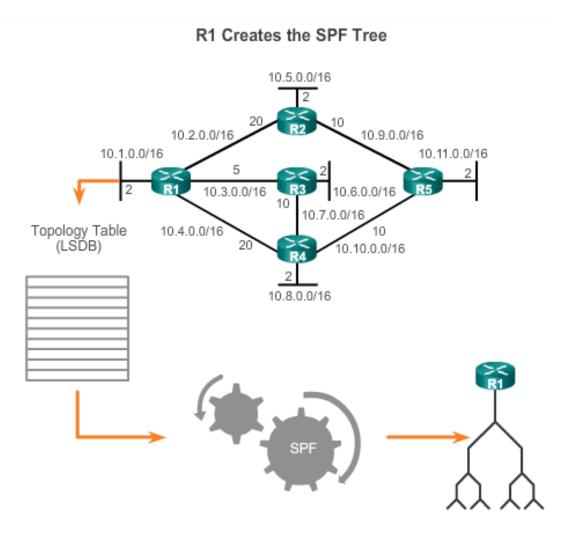

- Build the topology table based on the received LSAs.
- This database eventually holds all the information about the topology of the network.
- Execute the SPF Algorithm.

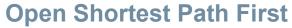

## **Link-State Operation (cont.)**

#### Content of the R1 SPF Tree

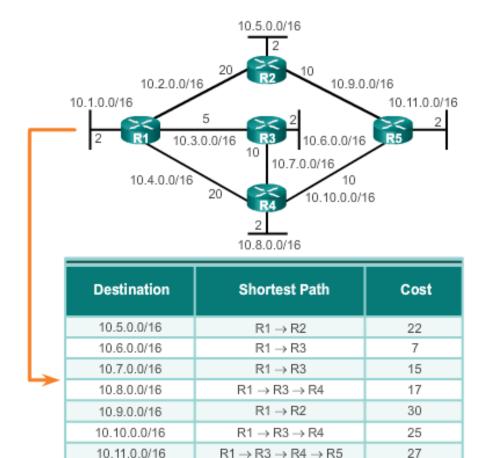

From the SPF tree, the best paths are inserted into the routing table.

# Open Shortest Path First Single-area and Multiarea OSPF

#### Single-Area OSPF

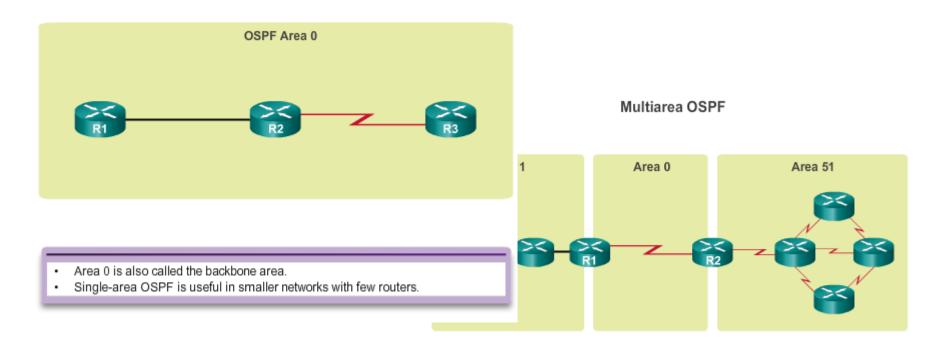

- Implemented using a two-layer area hierarchy as all areas must connect to the backbone area (area 0).
- Interconnecting routers are called Area Border Routers (ABR).
- Useful in larger network deployments to reduce processing and memory overhead.

## **Open Shortest Path First**

## Single-area and Multiarea OSPF (cont.)

#### Link Change Impacts Local Area Only

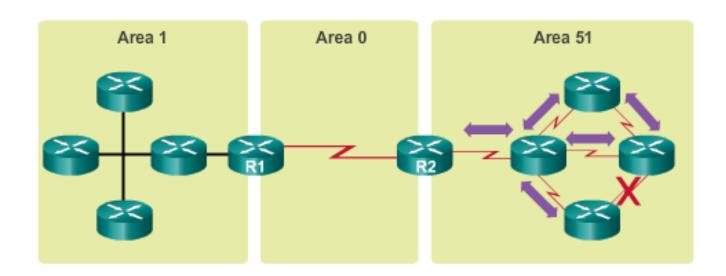

- Link failure affects the local area only (area 51).
- The ABR (R2) isolates the fault to area 51 only.
- Routers in areas 0 and 1 do not need the run the SPF algorithm.

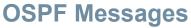

## **Encapsulating OSPF Messages**

#### OSPF IPv4 Header Fields

Data Link Frame Header

IP Packet Header

OSPF Packet Header OSPF Packet Type-Specific Database

#### Data Link Frame (Ethernet Fields shown here)

MAC Destination Address = Multicast: 01-00-5E-00-00-05 or 01-00-5E-00-00-06 MAC Source Address = Address of sending interface

#### IP Packet

IP Source Address = Address of sending interface IP Destination Address = Multicast: 224.0.0.5 or 224.0.0.6 Protocol field = 89 for OSPF

#### **OSPF Packet Header**

Type code for OSPF Packet type Router ID and Area Id

#### OSPF Packet types

0x01 Hello 0x02 Database Description (DD) 0X03 Link State Request 0X04 Link State Update 0X05 Link State Acknowledgment

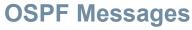

## **Types of OSPF Packets**

## **OSPF Packet Descriptions**

| Туре | Packet Name                       | Description                                                   |  |  |
|------|-----------------------------------|---------------------------------------------------------------|--|--|
| 1    | Hello                             | Discovers neighbors and builds<br>adjacencies between them    |  |  |
| 2    | Database Description (DBD)        | Checks for database<br>synchronization between routers        |  |  |
| 3    | Link-State Request (LSR)          | Requests specific link-state records<br>from router to router |  |  |
| 4    | Link-State Update (LSU)           | Sends specifically requested link-<br>state records           |  |  |
| 5    | Link-State Acknowledgment (LSAck) | Acknowledges the other packet types                           |  |  |

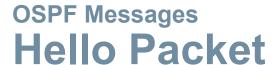

## OSPF Type 1 packet = Hello packet:

- Discover OSPF neighbors and establish neighbor adjacencies.
- Advertise parameters on which two routers must agree to become neighbors.
- Elect the Designated Router (DR) and Backup Designated Router (BDR) on multiaccess networks like Ethernet and Frame Relay.

Presentation\_ID © 2008 Cisco Systems, Inc. All rights reserved. Cisco Confidential

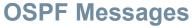

## Hello Packet (cont.)

#### **OSPF Hello Packet Content**

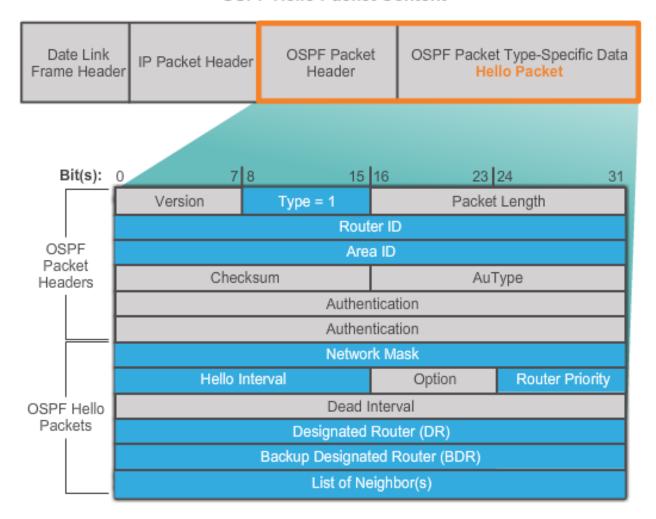

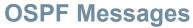

## **Hello Packet Intervals**

## OSPF Hello packets are transmitted:

- To 224.0.0.5 in IPv4 and FF02::5 in IPv6 (all OSPF routers)
- Every 10 seconds (default on multiaccess and point-topoint networks)
- Every 30 seconds (default on non-broadcast multiaccess [NBMA] networks)
- Dead interval is the period that the router waits to receive a Hello packet before declaring the neighbor down
- Router floods the LSDB with information about down neighbors out all OSPF enabled interfaces
- Cisco's default is 4 times the Hello interval

resentation\_ID © 2008 Cisco Systems, Inc. All rights reserved. Cisco Confidential

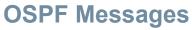

## **Link-State Updates**

#### LSUs Contain LSAs

| Туре | e Packet Name Description                              |                                                            |  |  |
|------|--------------------------------------------------------|------------------------------------------------------------|--|--|
| 1    | Hello                                                  | Discovers neighbors and builds adjacencies between them    |  |  |
| 2    | DBD Checks for database synchronization between router |                                                            |  |  |
| 3    | LSR                                                    | Requests specific link-state records from router to router |  |  |
| 4    | LSU                                                    | Sends specifically requested link-state records            |  |  |
| 5    | LSAck                                                  | Acknowledges the other packet types                        |  |  |

- An LSU contains one or more LSAs.
- LSAs contain route information for destination networks.

| LSA Type | Description                                                  |  |  |  |
|----------|--------------------------------------------------------------|--|--|--|
| 1        | Router LSAs                                                  |  |  |  |
| 2        | Network LSAs                                                 |  |  |  |
| 3 or 4   | Summary LSAs                                                 |  |  |  |
| 5        | Autonomous System External LSAs                              |  |  |  |
| 6        | Multicast OSPF LSAs                                          |  |  |  |
| 7        | Defined for Not-So-Stubby Areas                              |  |  |  |
| 8        | External Attributes LSA for Border<br>Gateway Protocol (BGP) |  |  |  |
| 9,10,11  | Opaque LSAs                                                  |  |  |  |

## **OSPF Operational States**

When an OSPF router is initially connected to a network, it attempts to:

- Create adjacencies with neighbors
- Exchange routing information
- Calculate the best routes
- Reach convergence
- OSPF progresses through several states while attempting to reach convergence.

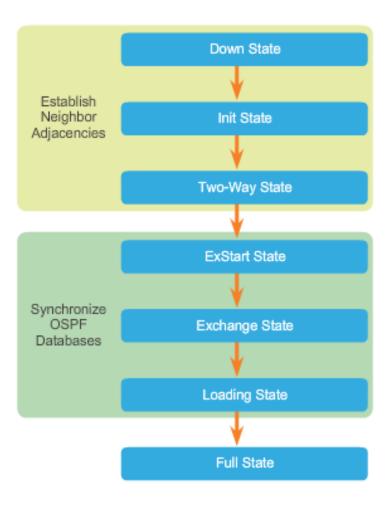

## **Establish Neighbor Adjacencies**

#### Down State to Init State

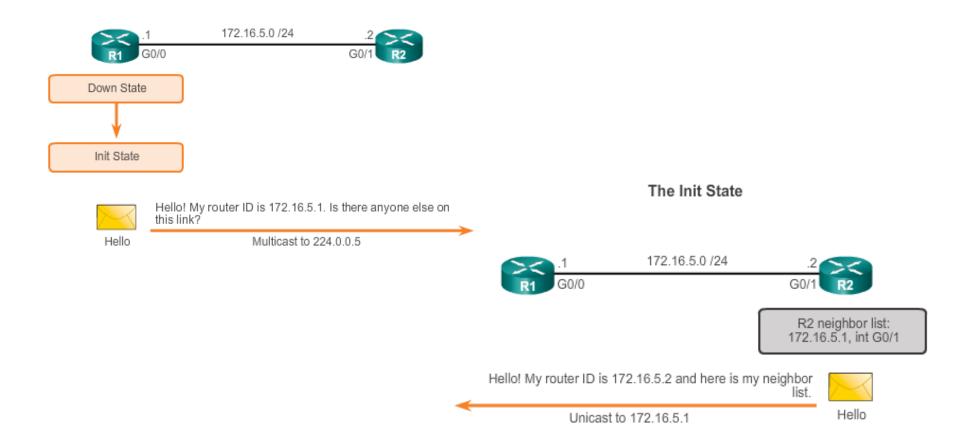

## Establish Neighbor Adjacencies (cont.)

## Two-Way State 172.16.5.0 /24 G0/0 R1 neighbor list: 172.16.5.2, int Fa0/0 Two-Way State Elect the DR and BDR 172.16.5.0 /24 G0/0 R1 has a default priority of R2 has a default priority 1 and the second highest of 1 and the highest router router ID. It will be the ID. It will be the DR on BDR on this link. this link.

DR and BDR election only occurs on multi-access networks such as Ethernet LANs.

Presentation\_ID © 2008 Cisco Systems, Inc. All rights reserved. Cisco Confidential

# OSPF Operation OSPF DR and BDR

#### Creating Adjacencies With Every Neighbor

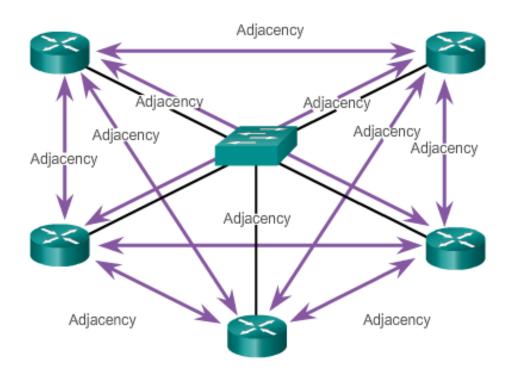

Number of Adjacencies=n(n-1)/2 n=number of routers Example:5 routers (5-1)/2=10 adjacencies

# OSPF Operation Synchronizing OSPF Database

#### Decide Which Router Sends the First DBD

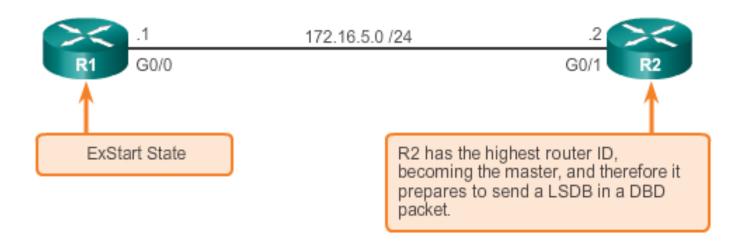

## Synchronizing OSPF Database (cont.)

#### **Exchange DBD Packets**

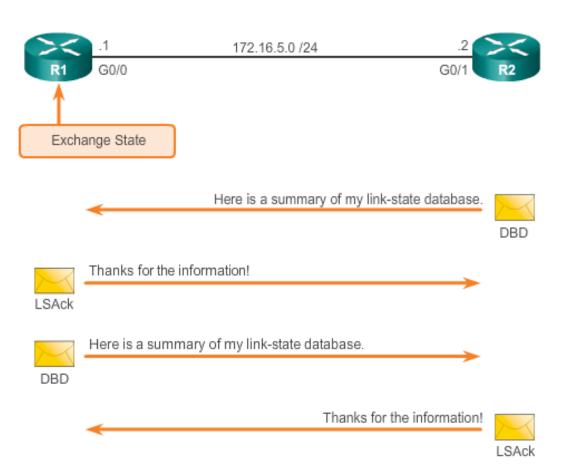

Presentation\_ID © 2008 Cisco Systems, Inc. All rights reserved. Cisco Confidential

# OSPF Router ID OSPF Network Topology

#### Entering Router OSPF Configuration Mode on R1

R1(config) # router ospf 10

R1(config-router)# ?

Router configuration commands:

auto-cost Calculate OSPF interface cost

according to bandwidth

no Negate a command or set its defaults

passive-interface Suppress routing updates on an

interface

priority OSPF topology priority

router-id router-id for this OSPF process

**Note:** Output has been altered to display only the commands that will be used in this chapter.

# OSPF Router ID Router IDs

# R1(config) # router ospf 10 R1(config-router) # router-id 1.1.1.1 % OSPF: Reload or use "clear ip ospf process" command, for this to take effect R1(config-router) # end R1# \*Mar 25 19:46:09.711: %SYS-5-CONFIG\_I: Configured from console by console

```
R1(config) # interface loopback 0
R1(config-if) # ip address 1.1.1.1 255.255.255
R1(config-if) # end
R1#
```

#### Clearing the OSPF Process

# R1# clear ip ospf process Reset ALL OSPF processes? [no]: y R1# \*Mar 25 19:46:22.423: %OSPF-5-ADJCHG: Process 10, Nbr 3.3.3.3 on Serial0/0/1 from FULL to DOWN, Neighbor Down: Interface down or detached \*Mar 25 19:46:22.423: %OSPF-5-ADJCHG: Process 10, Nbr 2.2.2.2 on Serial0/0/0 from FULL to DOWN, Neighbor Down: Interface down or detached

#### Router ID Order of Precedence

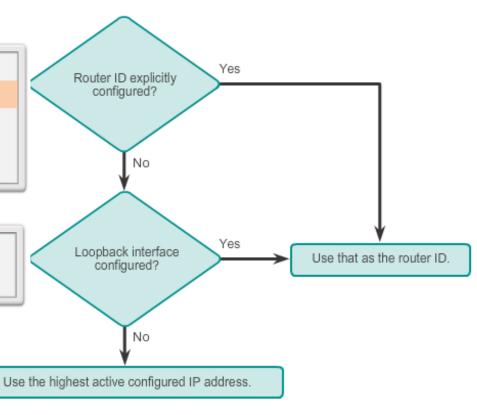

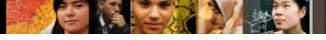

#### **Configure Single-area OSPFv2**

## The network Command

#### Assigning Interfaces to an OSPF Area

```
R1(config) # router ospf 10
R1(config-router) # network 172.16.1.0 0.0.0.255 area 0
R1(config-router) # network 172.16.3.0 0.0.0.3 area 0
R1(config-router) # network 192.168.10.4 0.0.0.3 area 0
R1(config-router) # R1#
```

#### Assigning Interfaces to an OSPF Area with a Quad Zero

```
R1(config) # router ospf 10
R1(config-router) # network 172.16.1.1 0.0.0.0 area 0
R1(config-router) # network 172.16.3.1 0.0.0.0 area 0
R1(config-router) # network 192.168.10.5 0.0.0.0 area 0
R1(config-router) #
R1#
```

Presentation\_ID © 2008 Cisco Systems, Inc. All rights reserved. Cisco Confidential

## Configure Single-Area OSPFv2 Passive Interface

- By default, OSPF messages are forwarded out all OSPF-enabled interfaces. However, these messages really only need to be sent out interfaces connecting to other OSPF-enabled routers.
- Sending out unneeded messages on a LAN affects the network in three ways:
  - Inefficient Use of Bandwidth
  - Inefficient Use of Resources
  - Increased Security Risk
- The Passive Interface feature helps limiting the scope of routing updates advertisements.

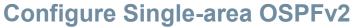

## **Configuring Passive Interfaces**

#### Configuring a Passive Interface on R1

```
R1(config)# router ospf 10
R1(config-router)# passive-interface GigabitEthernet 0/0
R1(config-router)# end
R1#
```

Use the **passive-interface** router configuration mode command to prevent the transmission of routing messages through a router interface, but still allow that network to be advertised to other routers.

esentation\_ID © 2008 Cisco Systems, Inc. All rights reserved. Cisco Confidential

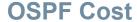

## **OSPF Metric = Cost**

Cost = <u>reference bandwidth</u> / <u>interface bandwidth</u> (default reference bandwidth is 10^8)
Cost = <u>100,000,000 bps</u> / <u>interface bandwidth in bps</u>

Default Cisco OSPF Cost Values

| Interface Type              | Reference<br>Bandwidth in b |   | Default Bandwidth in bps | Cost |                                 |
|-----------------------------|-----------------------------|---|--------------------------|------|---------------------------------|
| Gigabit Ethernet<br>10 Gbps | 100,000,000                 | ÷ | 10,000,000,000           | 1    | Same Co                         |
| Gigabit Ethernet<br>1 Gbps  | 100,000,000                 | ÷ | 1,000,000,000            | 1    | due to<br>reference<br>bandwidt |
| Fast Ethernet<br>100 Mbps   | 100,000,000                 | ÷ | 100,000,000              | 1    | ]                               |
| Ethernet<br>10 Mbps         | 100,000,000                 | ÷ | 10,000,000               | 10   |                                 |
| Serial<br>1.544 Mbps        | 100,000,000                 | ÷ | 1,544,000                | 64   |                                 |
| Serial<br>128 kbps          | 100,000,000                 | ÷ | 128,000                  | 781  |                                 |
| Serial<br>64 kbps           | 100,000,000                 | ÷ | 64,000                   | 1562 |                                 |

#### **OSPF Cost**

## **OSPF Accumulates Costs**

Cost of an OSPF route is the accumulated value from one router to the destination network.

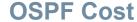

## Adjusting the Reference Bandwidth

- Use the command auto-cost reference-bandwidth
- Must be configured on every router in the OSPF domain
- Notice that the value is expressed in Mb/s:
  - Gigabit Ethernet auto-cost reference-bandwidth 1000
  - 10 Gigabit Ethernet auto-cost reference-bandwidth 10000

Verifying the S0/0/0 Link Cost

```
R1# show ip ospf interface serial 0/0/0
Serial 0/0/0 is up, line protocol is up
 Internet Address 172.16.3.1/30, Area 0, Attached via Network Statement
 Process ID 10, Router ID 1.1.1.1, Network Type POINT TO POINT, Cost: 647
 Topology-MTID
                  Cost
                          Disabled
                                      Shutdown
                                                     Topol
                                                                              Verifying the Metric to the R2 LAN
                    647
 Transmit Delay is 1 sec, State POINT TO POINT
 Timer intervals configured, Hello 10, Dead 40, Wait 40,
  oob-resync timeout 40
                                                            R1# show ip route | include 172.16.2.0
  Hello due in 00:00:01
                                                                    172.16.2.0/24 [110/648] via 172.16.3.2, 00:06:03, Serial0/0/0
 Supports Link-local Signaling (LLS)
                                                            R1#
 Cisco NSF helper support enabled
                                                             R1# show ip route 172.16.2.0
 IETF NSF helper support enabled
                                                             Routing entry for 172,16.2.0/24
 Index 3/3, flood queue length 0
                                                              Known via "ospf 10", distance 110, metric 648, type intra area
Next 0x0(0)/0x0(0)
                                                              Last update from 172.16.3.2 on Serial0/0/0, 00:06:17 ago
 Last flood scan length is 1, maximum is 1
                                                              Routing Descriptor Blocks:
 Last flood scan time is 0 msec, maximum is 0 msec
                                                               * 172.16.3.2, from 2.2.2.2, 00:06:17 ago, via Serial0/0/0
 Neighbor Count is 1, Adjacent neighbor count is 1
                                                                  Route metric is 648, traffic share count is 1
  Adjacent with neighbor 2.2.2.2
                                                            R1#
 Suppress hello for 0 neighbor(s)
                                                            R1#
R1#
```

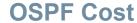

## **Default Interface Bandwidths**

On Cisco routers, the default bandwidth on most serial interfaces is set to 1.544 Mb/s.

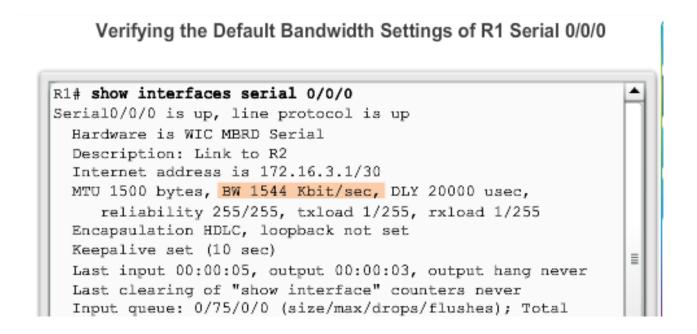

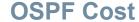

## **Adjusting the Interface Bandwidths**

#### Adjusting the R1 Serial 0/0/1 Interface

```
R1(config) # int s0/0/1
R1(config-if) # bandwidth 64
R1(config-if) # end
R1#

*Mar 27 10:10:07.735: %SYS-5-CONFIG_I: Configured from console by c
R1#
R1# show interfaces serial 0/0/1 | include BW

MTU 1500 bytes, BW 64 Kbit/sec, DLY 20000 usec,
R1#
R1# show ip ospf interface serial 0/0/1 | include Cost:
Process ID 10, Router ID 1.1.1.1, Network Type
POINT_TO_POINT, Cost: 15625
R1#
```

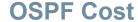

## Manually Setting the OSPF Cost

Both the **bandwidth** interface command and the **ip ospf cost** interface command achieve the same result, which is to provide an accurate value for use by OSPF in determining the best route.

```
R1(config)# int s0/0/1
R1(config-if)# no bandwidth 64
R1(config-if)# ip ospf cost 15625
R1(config-if)# end
R1#
R1# show interface serial 0/0/1 | include BW
MTU 1500 bytes, BW 1544 Kbit/sec, DLY 20000 usec,
R1#
R1# show ip ospf interface serial 0/0/1 | include Cost:
Process ID 10, Router ID 1.1.1.1, Network Type POINT_TO_POINT,
Cost: 15625
R1#
```

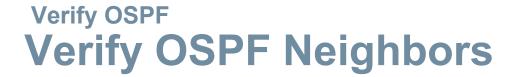

Verify that the router has formed an adjacency with its neighboring routers.

```
R1# show ip ospf neighbor

Neighbor ID Pri State Dead Time Address Interface
3.3.3.3 0 FULL/- 00:00:37 192.168.10.6 Serial0/0/1
2.2.2.2 0 FULL/- 00:00:30 172.16.3.2 Serial0/0/0
R1#
```

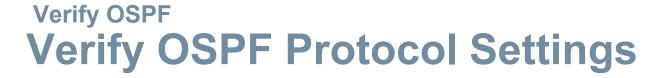

#### Verifying R1's OSPF Neighbors

```
R1# show ip protocols
*** IP Routing is NSF aware ***
Routing Protocol is "ospf 10"
 Outgoing update filter list for all interfaces is not
  set
 Incoming update filter list for all interfaces is not
  set
 Router ID 1.1.1.1
 Number of areas in this router is 1. 1 normal 0 stub 0
 nssa
 Maximum path: 4
 Routing for Networks:
    172.16.1.0 0.0.0.255 area 0
    172.16.3.0 0.0.0.3 area 0
    192.168.10.4 0.0.0.3 area 0
 Routing Information Sources:
                    Distance
                                 Last Update
    Gateway
   2.2.2.2
                         110
                                00:17:18
    3.3.3.3
                                 00:14:49
                         110
 Distance: (default is 110)
R1#
```

## Verify OSPF Verify OSPF Process Information

#### Verifying R1's OSPF Process

```
R1# show ip ospf
Routing Process "ospf 10" with ID 1.1.1.1
Start time: 01:37:15.156, Time elapsed: 01:32:57.776
Supports only single TOS(TOS0) routes
Supports opaque LSA
Supports Link-local Signaling (LLS)
Supports area transit capability
Supports NSSA (compatible with RFC 3101)
Event-log enabled, Maximum number of events: 1000, Mode:
cyclic
Router is not originating router-LSAs with maximum metric
Initial SPF schedule delay 5000 msecs
Minimum hold time between two consecutive SPFs 10000 msecs
Maximum wait time between two consecutive SPFs 10000 msecs
Incremental-SPF disabled
Minimum LSA interval 5 secs
Minimum LSA arrival 1000 msecs
LSA group pacing timer 240 secs
Interface flood pacing timer 33 msecs
Retransmission pacing timer 66 msecs
Number of external LSA 0. Checksum Sum 0x000000
Number of opaque AS LSA 0. Checksum Sum 0x000000
Number of DCbitless external and opaque AS LSA 0
Number of DoNotAge external and opaque AS LSA 0
```

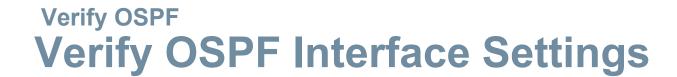

### Verifying R1's OSPF Interfaces

| R1# show ip ospf interface brief |     |      |                 |       |       |          |  |
|----------------------------------|-----|------|-----------------|-------|-------|----------|--|
| Interface                        | PID | Area | IP Address/Mask | Cost  | State | Nbrs F/C |  |
| Se0/0/1                          | 10  | 0    | 192.168.10.5/30 | 15625 | P2P   | 1/1      |  |
| Se0/0/0                          | 10  | 0    | 172.16.3.1/30   | 647   | P2P   | 1/1      |  |
| Gi0/0                            | 10  | 0    | 172.16.1.1/24   | 1     | DR    | 0/0      |  |
| R1#                              |     |      |                 |       |       |          |  |
|                                  |     |      |                 |       |       |          |  |

Presentation\_ID © 2008 Cisco Systems, Inc. All rights reserved. Cisco Confidential

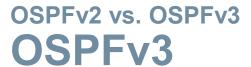

#### OSPFv2 and OSPFv3 Data Structures

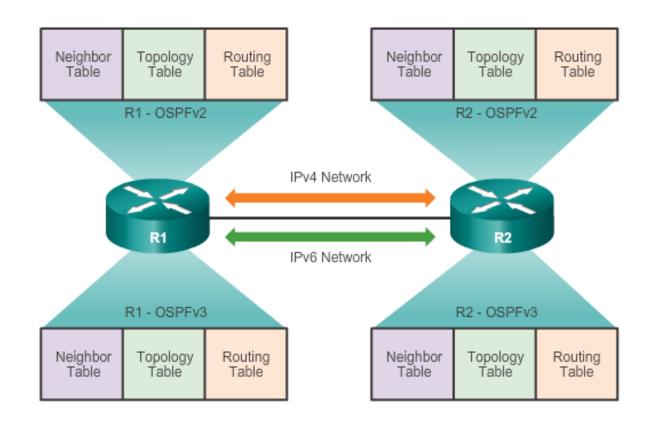

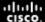

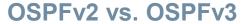

## Similarities Between OSPFv2 to OSPFv3

|                    | OSPFv2 and OSPFv3                                                  |
|--------------------|--------------------------------------------------------------------|
| Link-State         | Yes                                                                |
| Routing Algorithm  | SPF                                                                |
| Metric             | Cost                                                               |
| Areas              | Supports the same two-level hierarchy                              |
| Packet Types       | Same Hello, DBD, LSR, LSU and LSAck packets                        |
| Neighbor Discovery | Transitions through the same states using Hello packets            |
| DR and BDR         | Function and election process is the same                          |
| Router ID          | 32-bit router ID: determined by the same process in both protocols |

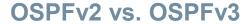

## **Differences Between OSPFv2 to OSPFv3**

|                        | OSPFv2                                                                                                    | OSPFv3                                                                                                    |
|------------------------|----------------------------------------------------------------------------------------------------|----------------------------------------------------------------------------------------------------|
| Advertises             | IPv4 networks                                                                                                    | IPv6 prefixes                                                                                                    |
| Source<br>Address      | IPv4 source address                                                                                                    | IPv6 link-local address                                                                                                    |
| Destination<br>Address | Neighbor IPv4 unicast     address     224.0.0.5 all-OSPF-routers     multicast address     224.0.0.6 DR/BDR multicast address | Choice of: Neighbor IPv6 link-local address FF02::5 all-OSPFv3-routers multicast address FF02::6 DR/BDR multicast address    |
| Advertise<br>Networks  | Configured using the <b>network</b> router configuration command                                                              | Configured using the ipv6 ospf process-id area-id interface configuration command                                            |
| IP Unicast<br>Routing  | IPv4 unicast routing is enabled by default.                                                                                   | IPv6 unicast forwarding is not enabled by default. The ipv6 unicast-routing global configuration command must be configured. |
| Authentication         | Plain text and MD5                                                                                                    | IPv6 authentication                                                                                                    |

#### OSPFv2 vs. OSPFv3

## **Link-Local Addresses**

#### OSPFv3 Packet Destination

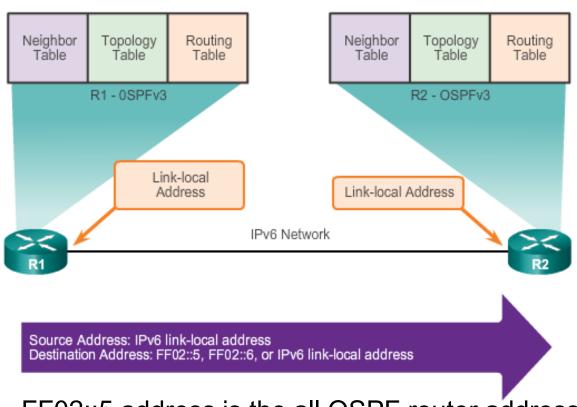

FF02::5 address is the all OSPF router address

FF02::6 is the DR/BDR multicast address

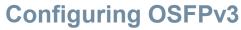

## **OSPFv3 Network Topology**

#### Configuring Global-Unicast Addresses on R1

```
R1(config) # ipv6 unicast-routing
R1 (config) #
R1(config) # interface GigabitEthernet 0/0
R1(config-if) # description R1 LAN
R1(config-if) # ipv6 address 2001:DB8:CAFE:1::1/64
R1(config-if) # no shut
R1(config-if)#
R1(config-if) # interface Serial0/0/0
R1(config-if) # description Link to R2
R1(config-if) # ipv6 address 2001:DB8:CAFE:A001::1/64
R1(config-if) # clock rate 128000
R1(config-if) # no shut
R1(config-if)#
R1(config-if) # interface Serial0/0/1
R1(config-if) # description Link to R3
R1(config-if) # ipv6 address 2001:DB8:CAFE:A003::1/64
R1(config-if) # no shut
R1(config-if) # end
R1#
```

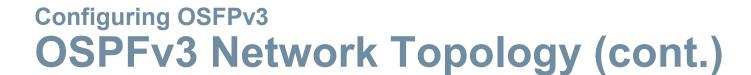

## Steps to Configure OSPFv3

Step 1: Enable IPv6 unicast routing: ipv6 unicast-routing.

Step 2: (Optional) Configure link-local addresses.

Step 3: Configure a 32-bit router ID in OSPFv3 router configuration mode using the router-id rid command.

**Step 4:** Configure optional routing specifics such as adjusting the reference bandwidth.

**Step 5:** (Optional) Configure OSPFv3 interface specific settings. For example, adjust the interface bandwidth.

Step 6: Enable IPv6 routing by using the ipv6 ospf area command.

Presentation\_ID © 2008 Cisco Systems, Inc. All rights reserved. Cisco Confidential

# Configuring OSFPv3 Link-Local Addresses

```
R1# show ipv6 interface brief
Em0/0
                        [administratively down/down]
    unassigned
GigabitEthernet0/0
                       [up/up]
    FE80::32F7:DFF:FEA3:DA0
    2001:DB8:CAFE:1::1
GigabitEthernet0/1
                       [administratively down/down]
    unassigned
Serial0/0/0
                       [up/up]
    FE80::32F7:DFF:FEA3:DA0
    2001:DB8:CAFE:A001::1
Serial0/0/1
                       [up/up]
    FE80::32F7:DFF:FEA3:DA0
    2001:DB8:CAFE:A003::1
R1#
```

- Link-local addresses are automatically created when an IPv6 global unicast address is assigned to the interface (required).
- Global unicast addresses are not required.
- Cisco routers create the link-local address using FE80::/10 prefix and the EUI-64 process unless the router is configured manually,
- EUI-64 involves using the 48-bit Ethernet MAC address, inserting FFFE in the middle and flipping the seventh bit. For serial interfaces, Cisco uses the MAC address of an Ethernet interface.
- Notice in the figure that all three interfaces are using the same link-local address.

resentation\_ID © 2008 Cisco Systems, Inc. All rights reserved. Cisco Confidential

## **Assigning Link-Local Addresses**

```
R1(config) # interface GigabitEthernet 0/0
R1(config-if) # ipv6 address fe80::1 link-local
R1(config-if) # exit
R1(config) # interface Serial0/0/0
R1(config-if) # ipv6 address fe80::1 link-local
R1(config-if) # exit
R1(config) # interface Serial0/0/1
R1(config-if) # ipv6 address fe80::1 link-local
R1(config-if) # ipv6 address fe80::1 link-local
R1(config-if) #
```

Manually configuring the link-local address provides the ability to create an address that is recognizable and easier to remember.

```
R1# show ipv6 interface brief
Em0/0
                        [administratively down/down]
    unassigned
GigabitEthernet0/0
                        [up/up]
    FE80::1
    2001:DB8:CAFE:1::1
GigabitEthernet0/1
                        [administratively down/down]
    unassigned
Serial0/0/0
                        [up/up]
    FE80::1
    2001:DB8:CAFE:A001::1
Serial0/0/1
                        [up/up]
    FE80::1
    2001:DB8:CAFE:A003::1
R1#
```

## Configuring the OSPFv3 Router ID

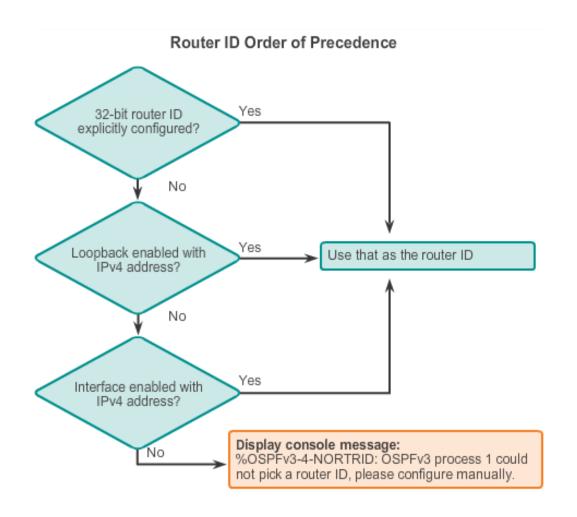

## Configuring the OSPFv3 Router ID (cont.)

#### Assigning a Router ID to R1

```
R1(config) # ipv6 router ospf 10
R1(config-rtr)#
*Mar 29 11:21:53.739: %OSPFv3-4-NORTRID: Process OSPFv3-1-
IPv6 could not pick a router-id, please configure manually
R1(config-rtr)#
R1(config-rtr) # router-id 1.1.1.1
R1(config-rtr)#
R1(config-rtr) # auto-cost reference-bandwidth 1000
% OSPFv3-1-IPv6: Reference bandwidth is changed. Please
ensure reference bandwidth is consistent across all routers.
R1(config-rtr)#
R1(config-rtr)# end
R1#
R1# show ipv6 protocols
IPv6 Routing Protocol is "connected"
IPv6 Routing Protocol is "ND"
IPv6 Routing Protocol is "ospf 10"
 Router ID 1.1.1.1
 Number of areas: 0 normal, 0 stub, 0 nssa
  Redistribution:
    None
R1#
```

## Modifying an OSPFv3 Router ID

```
R1(config) # ipv6 router ospf 10
R1(config-rtr) # router-id 1.1.1.1
R1(config-rtr) # end
R1#
```

```
R1# clear ipv6 ospf process
Reset selected OSPFv3 processes? [no]: y
R1#
R1# show ipv6 protocols
IPv6 Routing Protocol is "connected"
IPv6 Routing Protocol is "ND"
IPv6 Routing Protocol is "ospf 10"
Router ID 1.1.1.1
Number of areas: 0 normal, 0 stub, 0 nssa
Redistribution:
None
R1#
```

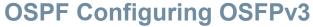

## **Enabling OSPFv3 on Interfaces**

Instead of using the **network** router configuration mode command to specify matching interface addresses, OSPFv3 is configured directly on the interface.

```
R1(config) # interface GigabitEthernet 0/0
R1(config-if) # ipv6 ospf 10 area 0
R1(config-if)#
R1(config-if) # interface Serial0/0/0
R1(config-if) # ipv6 ospf 10 area 0
R1(config-if)#
R1(config-if) # interface Serial0/0/1
R1(config-if) # ipv6 ospf 10 area 0
R1(config-if)#
R1(config-if)# end
R1#
R1# show ipv6 ospf interfaces brief
Interface PID Area
                       Intf ID Cost
                                      State Nbrs F/C
Se0/0/1 10
                               15625 P2P
                0
                                            0/0
Se0/0/0 10
                               647
                                      P2P
                                            0/0
                0 3 1
       10
GiO/O
                                      WAIT
                                            0/0
R1#
```

## **Verify OSPFv3**

## Verify OSPFv3 Neighbors/Protocol Settings

```
R1# show ipv6 protocols
IPv6 Routing Protocol is "connected"
IPv6 Routing Protocol is "ND"
IPv6 Routing Protocol is "ospf 10"
Router ID 1.1.1.1
Number of areas: 1 normal, 0 stub, 0 nssa
Interfaces (Area 0):
Serial0/0/1
Serial0/0/0
GigabitEthernet0/0
Redistribution:
None
R1#
```

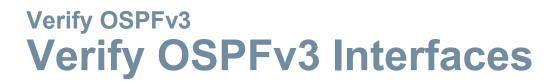

| R1# show ipv | 6 ospf | interface brief |         |       |       |          |
|--------------|--------|-----------------|---------|-------|-------|----------|
| Interface    | PID    | Area            | Intf ID | Cost  | State | Nbrs F/C |
| Se0/0/1      | 10     | 0               | 7       | 15625 | P2P   | 1/1      |
| Se0/0/0      | 10     | 0               | 6       | 647   | P2P   | 1/1      |
| Gi0/0        | 10     | 0               | 3       | 1     | DR    | 0/0      |
| R1#          |        |                 |         |       |       |          |

esentation\_ID © 2008 Cisco Systems, Inc. All rights reserved. Cisco Confidential

54

## **Verify OSPFv3**

## **Verify IPv6 Routing Table**

```
R1# show ipv6 route ospf
IPv6 Routing Table - default - 10 entries
Codes: C - Connected, L - Local, S - Static, U - Per-user
Static route
       B - BGP, R - RIP, H - NHRP, I1 - ISIS L1
       I2 - ISIS L2, IA - ISIS interarea, IS - ISIS
summary, D - EIGRP
       EX - EIGRP external, ND - ND Default, NDp - ND
Prefix, DCE - Destination
      NDr - Redirect, O - OSPF Intra, OI - OSPF Inter,
OE1 - OSPF ext 1
      OE2 - OSPF ext 2, ON1 - OSPF NSSA ext 1, ON2 - OSPF
NSSA ext 2
   -2001:DB8:CAFE:2::/64 [110/657]
    via FE80::2, Serial0/0/0
  2001:DB8:CAFE:3::/64 [110/1304]
   via FE80::2, Serial0/0/0
O 2001:DB8:CAFE:A002::/64 [110/1294]
     via FE80::2, Serial0/0/0
R1#
```

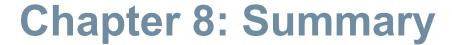

#### **OSPF:**

- For IPv4 is OSPFv2
- For IPv6 is OSPFv3
- Classless, link-state routing protocol with a default administrative distance of 110, and is denoted in the routing table with a route source code of O
- OSPFv2 is enabled with the router ospf process-id global configuration mode command. The process-id value is locally significant, which means that it does not need to match other OSPF routers to establish adjacencies with those neighbors.
- Network command uses the wildcard-mask value which is the inverse of the subnet mask, and the area-id value

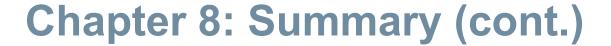

#### **OSPF:**

- By default, OSPF Hello packets are sent every 10 seconds on multiaccess and point-to-point segments and every 30 seconds on NBMA segments (Frame Relay, X.25, ATM), and are used by OSPF to establish neighbor adjacencies. The Dead interval is four times the Hello interval, by default.
- For routers to become adjacent, their Hello interval, Dead interval, network types, and subnet masks must match. Use the show ip ospf neighborscommand to verify OSPF adjacencies.
- In a multiaccess network, OSPF elects a DR to act as collection and distribution point for LSAs sent and received. A BDR is elected to assume the role of the DR should the DR fail. All other routers are known as DROTHERs. All routers send their LSAs to the DR, which then floods the LSA to all other routers in the multiaccess network.

## **Chapter 8: Summary (cont.)**

#### **OSPF:**

- In multiaccess networks, the router with the highest router ID is the DR, and the router with the second highest router ID is the BDR. This can be superseded by the **ip ospf** priority command on that interface. The router with the highest priority value is the DR, and next-highest the BDR.
- The show ip protocols command is used to verify important OSPF configuration information, including the OSPF process ID, the router ID, and the networks the router is advertising.
- OSPFv3 is enabled on an interface and not under router configuration mode. OSPFv3 needs link-local addresses to be configured. IPv6 Unicast routing must be enabled for OSPFv3. A 32bit router-ID is required before an interface can be enabled for OSPFv3.

## **Chapter 8: Summary (cont.)**

#### **OSPF:**

 The show ip protocols command is used to verify important OSPFv2 configuration information, including the OSPF process ID, the router ID, and the networks the router is advertising.

#### OSPFv3

- Enabled on an interface and not under router configuration mode
- Needs link-local addresses to be configured. IPv6
- Unicast routing must be enabled for OSPFv3
- 32-bit router-ID is required before an interface can be enabled for OSPFv3
- show ipv6 protocols command is a quick way to verify configuration information (OSPF process ID, the router ID, and the interfaces enabled for OSPFv3)

## Cisco | Networking Academy® | Mind Wide Open™